## 名義尺度のデータの分析 (クロス表作成・カイ二乗検定)

2011/06/25 心理データ解析演習 M1 熊木 悠人(くまき ゆうと)

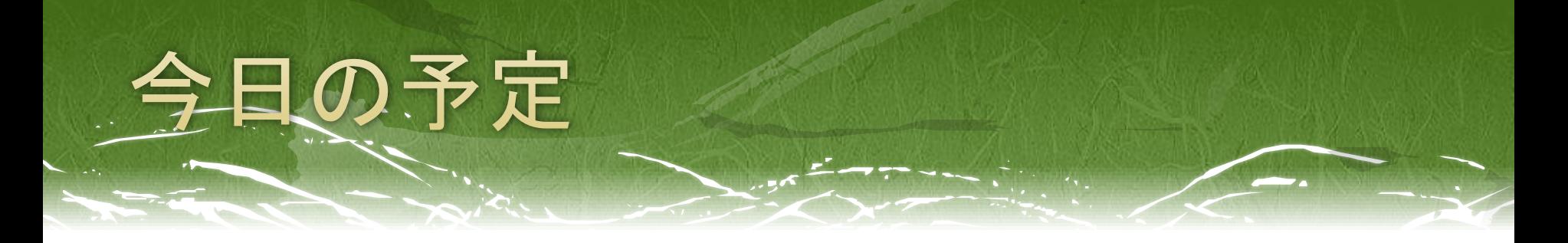

### □ 名義尺度のデータの扱い

- **□** 2×3のクロス表作成
- 連関係数
- **□** X<sup>2</sup>検定
- □ 残差分析
- **ロ** (おまけ) 2×2のクロス表 Χ²検定が使えないとき Fisherの直接法による検定

### " ※名義尺度とは?

### 変数の分類

- □ 比率尺度
	- (0の点が一義的に決まっている、a÷b=c÷d)
- □ 間隔尺度

(データの変域によらず測定値の間隔が一定、a-b=c-d)

□ 順位尺度

(測定値は大小のみを表す、a>b )

□ 名義尺度

(測定値間に大小関係はない、a=b )

### 名義尺度とは?

### □ 例えば…

- ・性別
- ・血液型
- ・出身地
- ・職種
- ・支持政党
- ・「Yes」or「No」
- ・「病気」または「健康」

などなど、名義尺度でしか測れない変数はたくさんある。

# 名義尺度による研究

### Ex.喫煙者は健常者と比べて肺がんになる率 が高いか?

独立変数⇒喫煙者/非喫煙者 従属変数⇒肺がん患者/健常者

従属変数も、数値で表したり、順序をつけた りできない。

⇒名義尺度の変数とみなして分析。

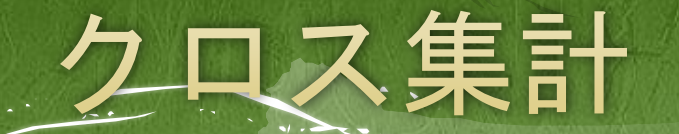

#### □独立変数ごとに度数、比率(%)をクロス表に集計

#### 表1.肺がん患者と健常者における喫煙者の人数

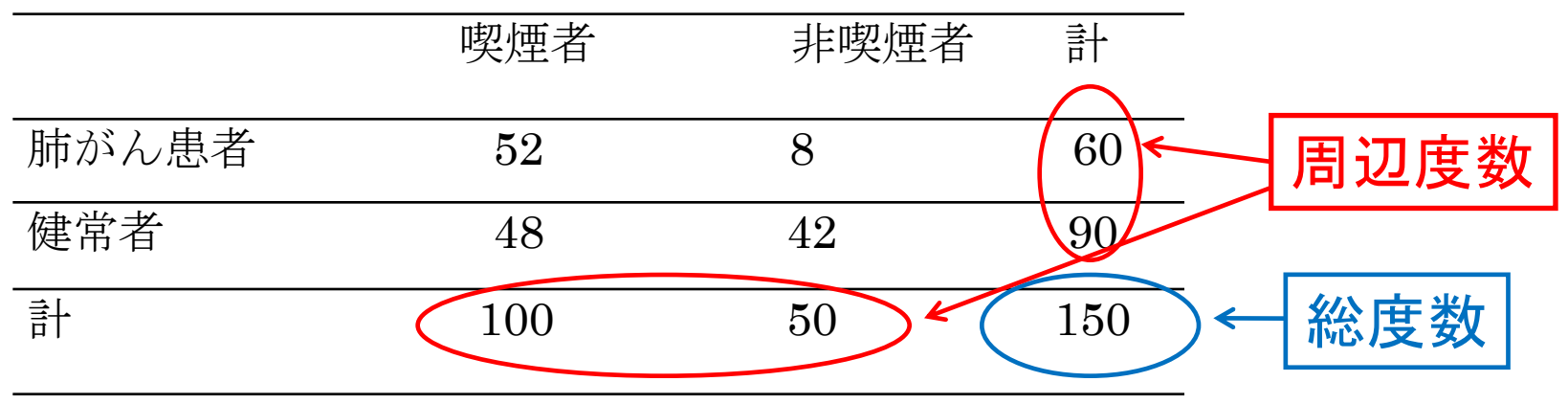

喫煙者のほうが肺がん患者が多い?

⇒連関係数を見る

2×2のクロス表⇒φ係数 変数のカテゴリー数が3以上⇒クラメールの連関係数

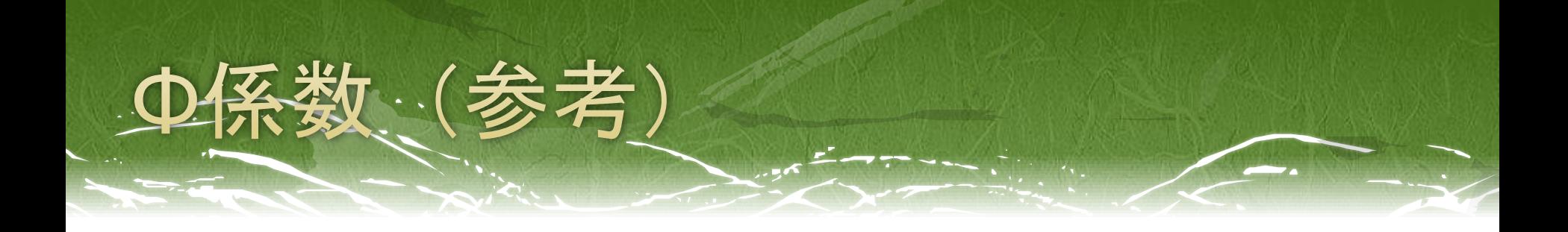

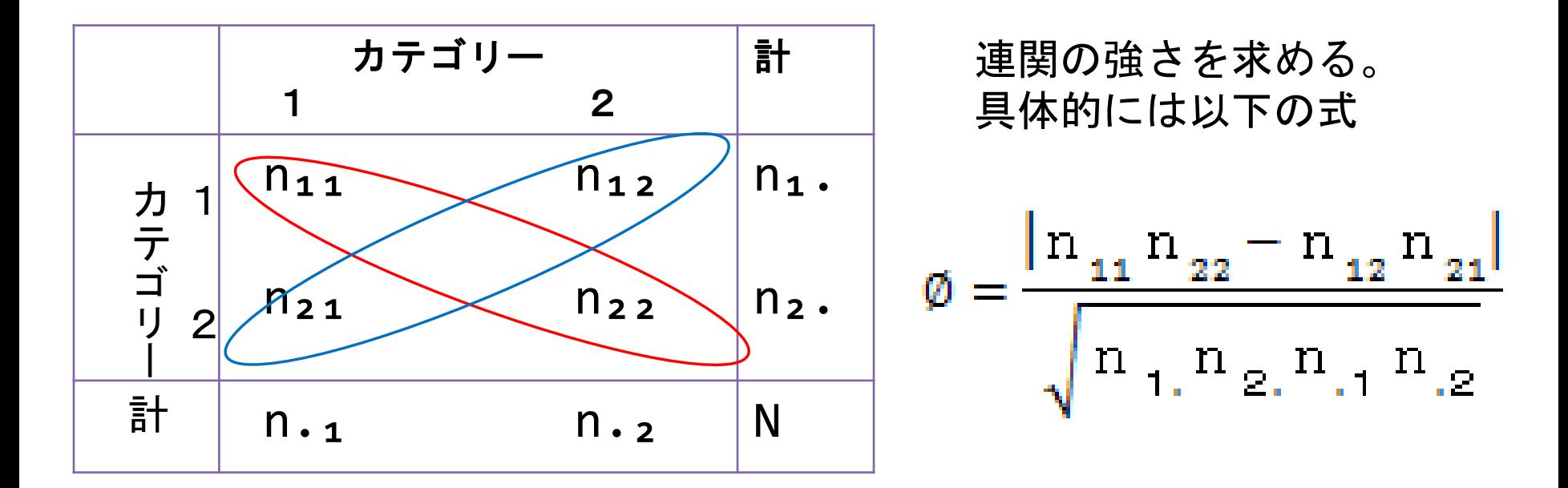

φ係数がとりうる値の範囲は0≦φ≦1 1に近づくほど連関が強いと判断される。

ちなみに、先程のデータでは

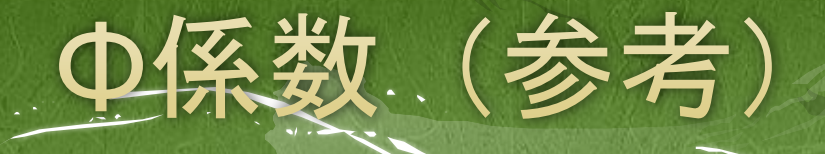

注意すべき点

- 「各セルの度数が等しい ⇒ φ=0」 だが、「φ=0 ⇒ 各セルの度数が等しい」ではない。
- 例えば、以下のクロス表のような値であれば、各セルの 度数は全て異なるが、φ=0となる。(連関はない)

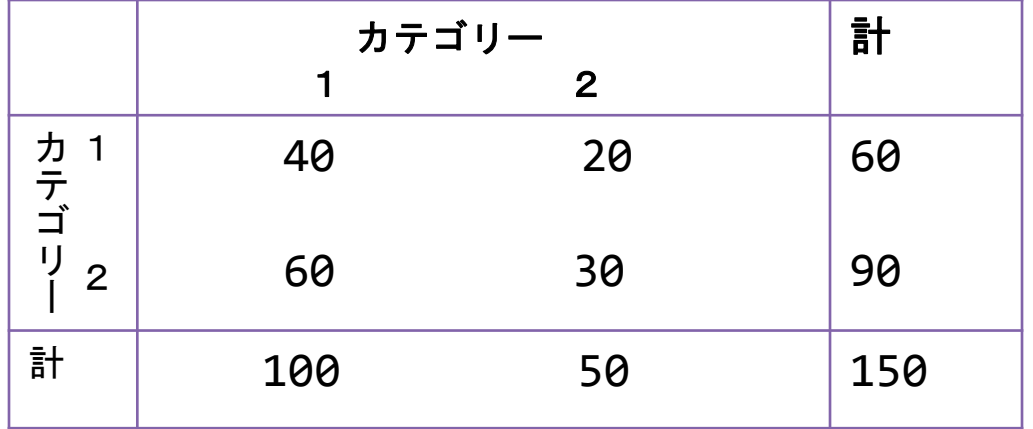

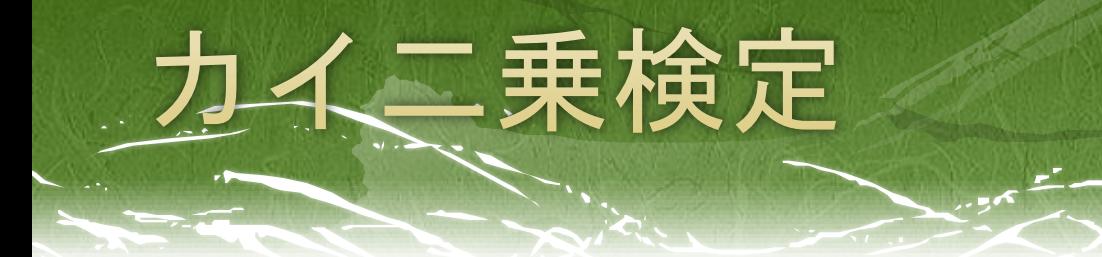

- **□** X2分布に基づいて考えだされた統計的検定の総称 1条件で従属変数のカテゴリーが複数ある場合、 2×2のクロス表、 条件数が3以上の場合 など、様々なχ2検定がある。
- 条件が複数の場合、条件間に対応のないケースで用いる。

帰無仮説

「各条件によって従属変数の各カテゴリーの度数の比率 に差はない。」

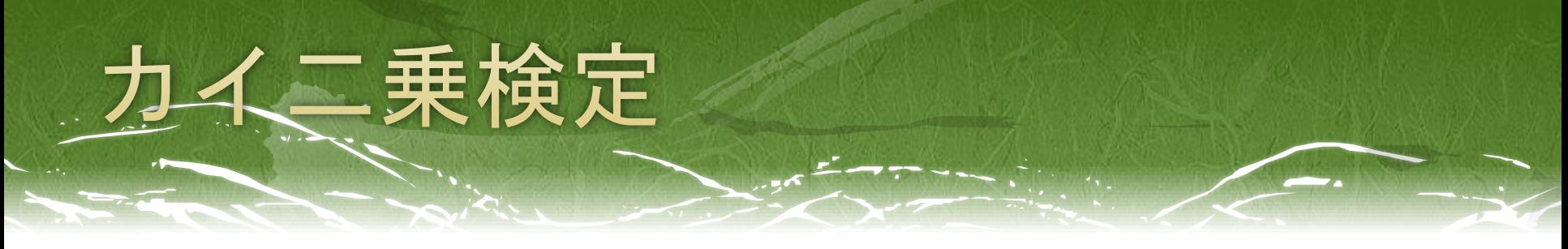

■ おおざっぱにに言えば、

χ²=

観測度数と期度数との差を計算しているものである。

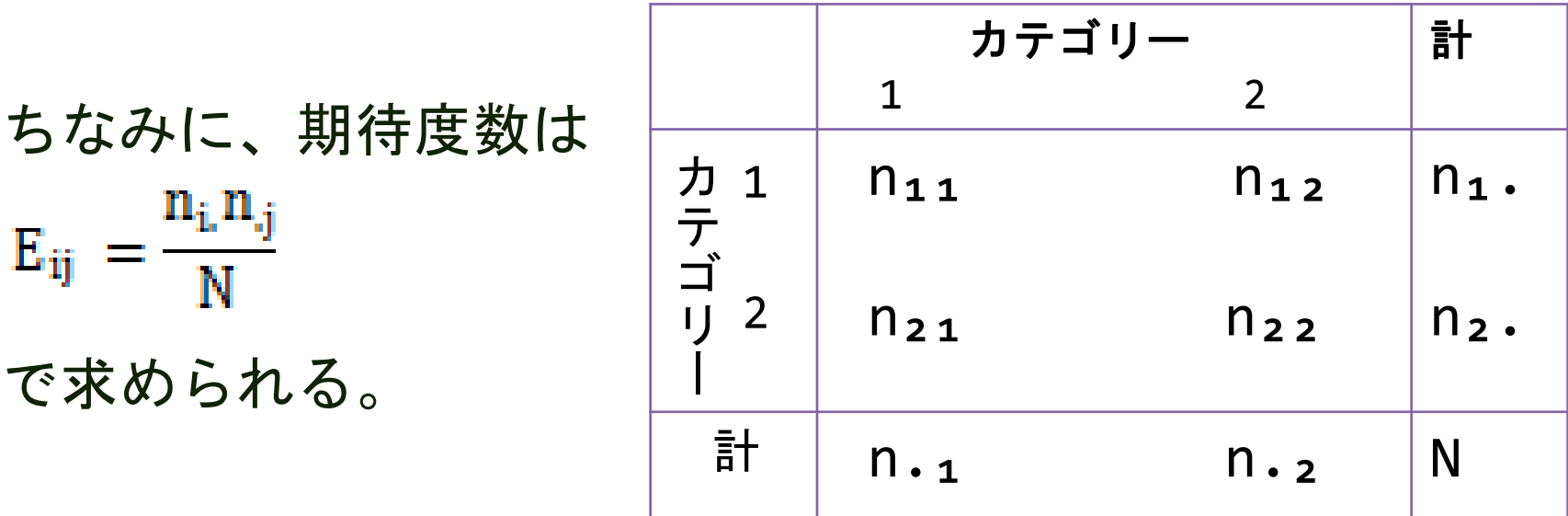

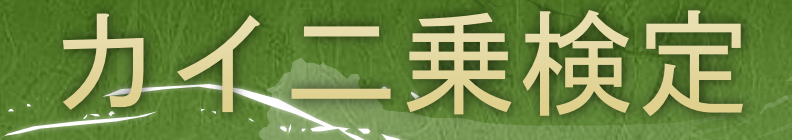

### カイ二乗検定を行うときの注意

- □ 条件間に対応のないケースのみ使用可能
	- ⇒対応がある場合、マクネマー検定、コクランのQ検定 など、他の検定を使う。
- ロ 観測度数が少ない(N<20)や、期待度数が5未満のセルがある場 合、

Χ²検定は行うべきでない。

 Χ²検定では、何らかの連関があることは示せても、どのような連 関があるかまでは示せない。

⇒残差分析

### Excelデータをダウンロードし、SPSSを立ち上げる。 【ファイル(F)】→【開く(O)】→【データ(A)】から、 さきほどダウンロードしたExcelデータを読み込む

#### ・太郎丸(2005)のデータを一部改変

「夂の読み込み

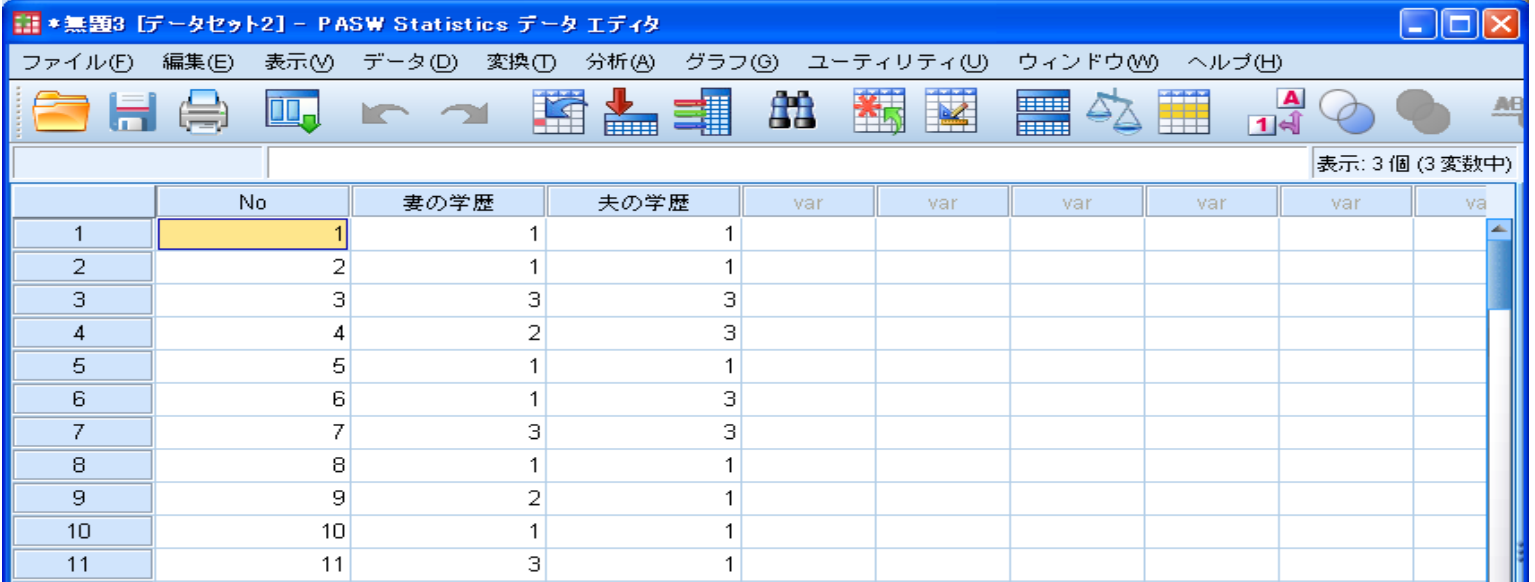

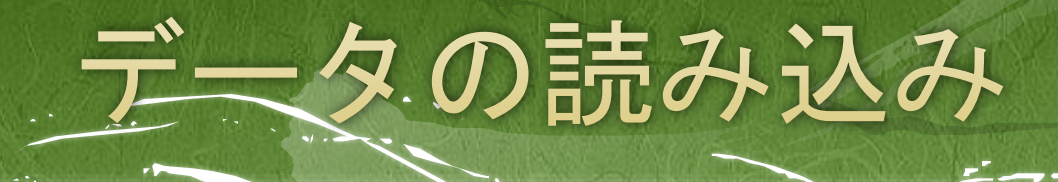

### □ 値ラベルの入力

### □ 変数ビューを開き、 「妻の学歴」の「値」に、1=高校、2=短大、3=大学 「夫の学歴」に、1=高校、3=大学 を入れる。

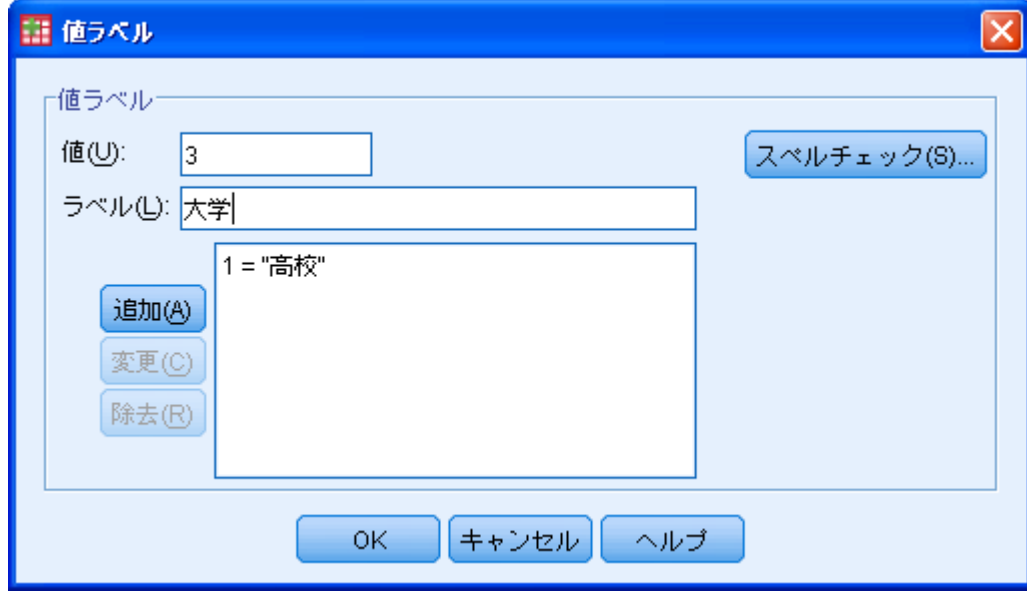

## 2口ス集計してみる

先程ダウンロードしたデータを用いて、

**ロ** 分析(A)→記述統計(E)→クロス表集計(C)を選択 ■ 行に「夫の学歴」、列に「妻の学歴」を入れる。

■ セル表示の設定で、観測度数にチェック

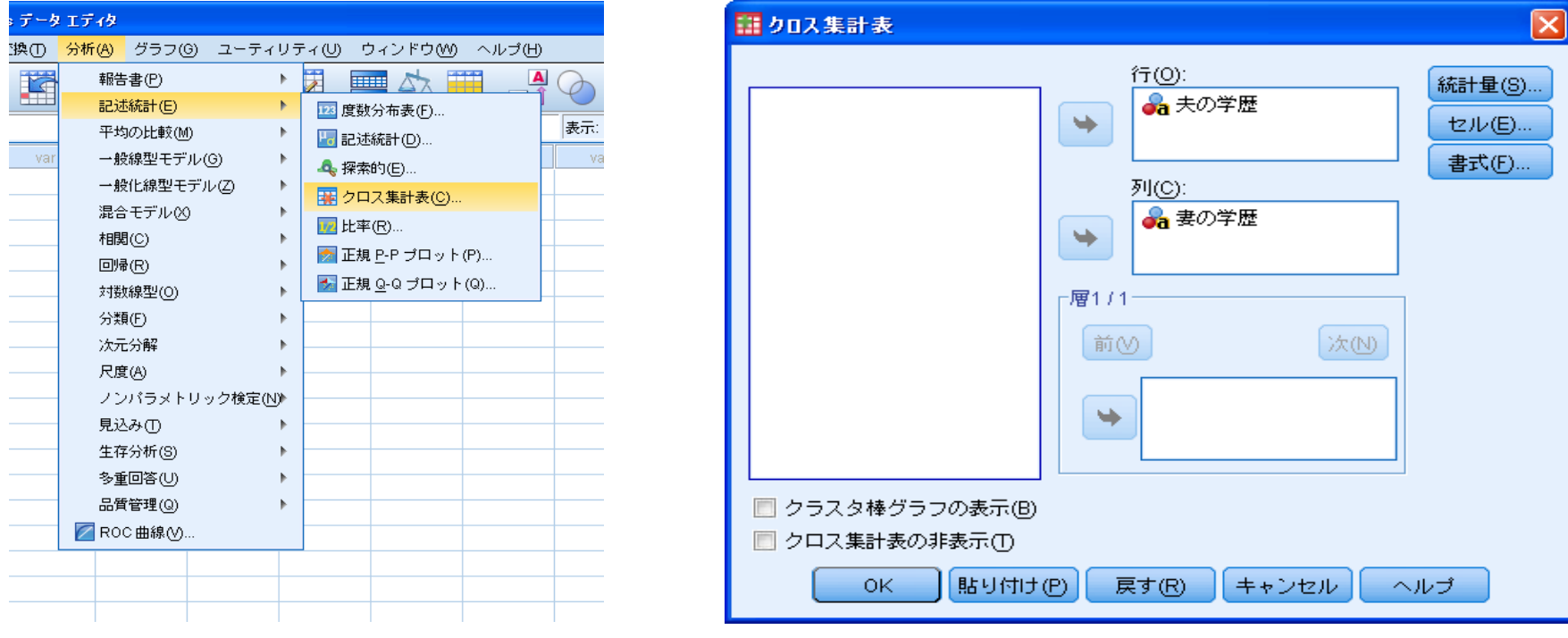

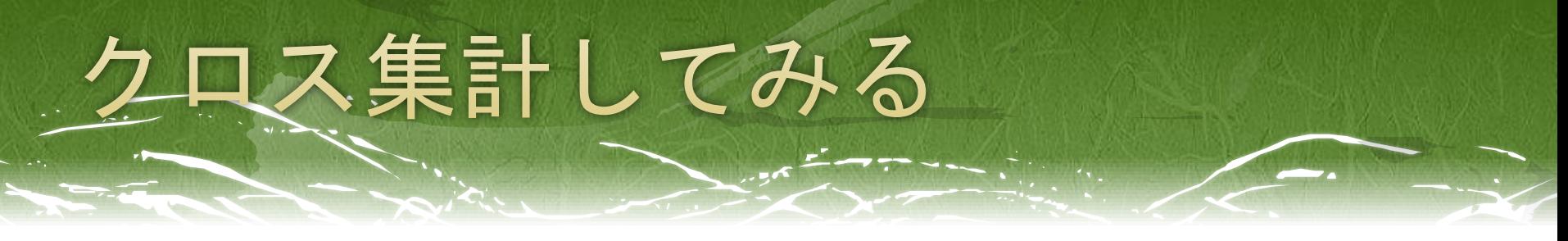

### 以下のように出力される。

#### 処理したケースの要約

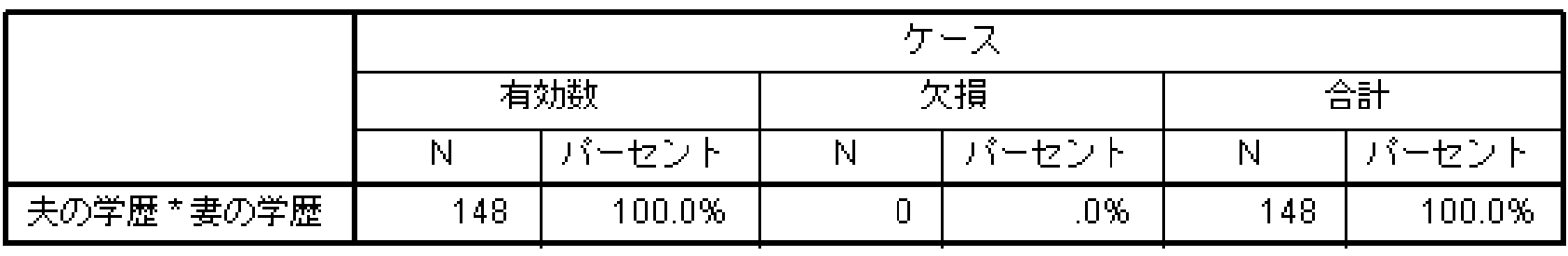

#### 夫の学歴 と 妻の学歴 のクロス表

度数

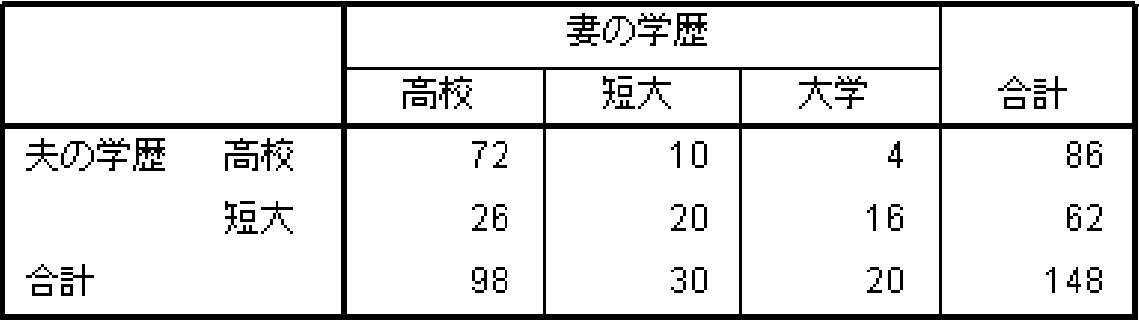

# クロス表を集計してみる

- ロ 先程のクロス表から仮説を考える
- 1. 妻は自分と同程度の学歴の夫を選ぶ傾向にある。
- 2. 妻は自分よりも高い学歴の夫を選ぶ傾向にある。
- 3. 妻の学歴と夫の学歴には連関はない。 (統計的に独立である)
	- など… これらの仮説について検討する。

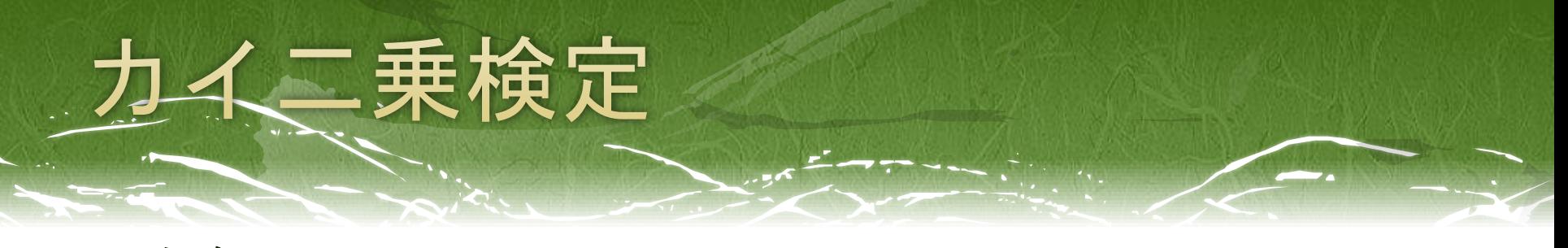

□ ちなみに…

期待度数はSPSSでオプションで出力できる。

「クロス表集計」→「セル」→「度数」の中の「期待」にチェック

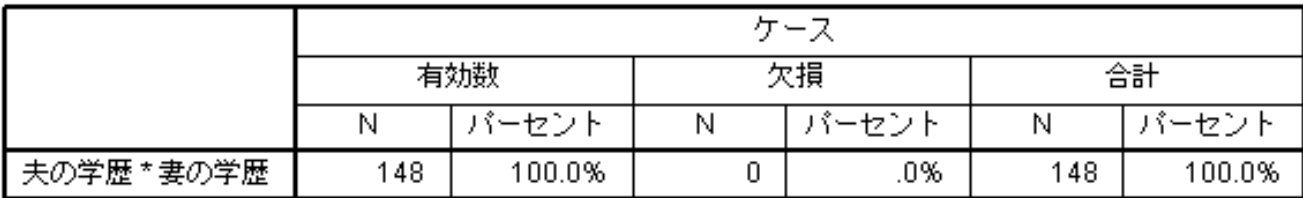

処理したケースの要約

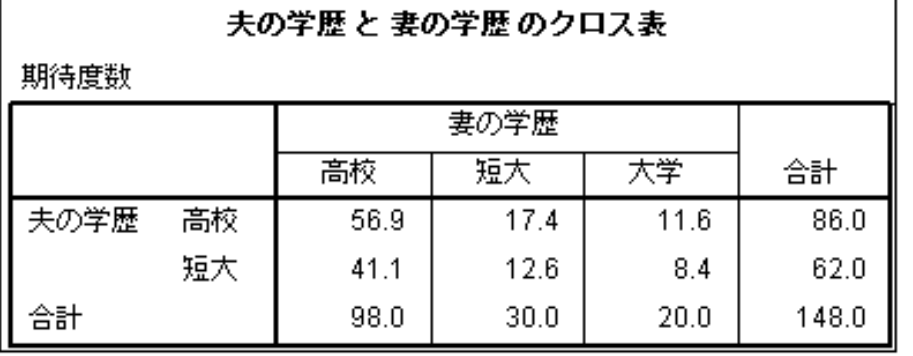

### イニ乗検定をしてみる

先程と同じように

**ロ** 分析(A)→記述統計(E)→クロス表集計(C)を選択 ■行に「夫の学歴」、列に「妻の学歴」を入れる。

 「統計量の決定」で 「カイ二乗」にチェックを 入れる。

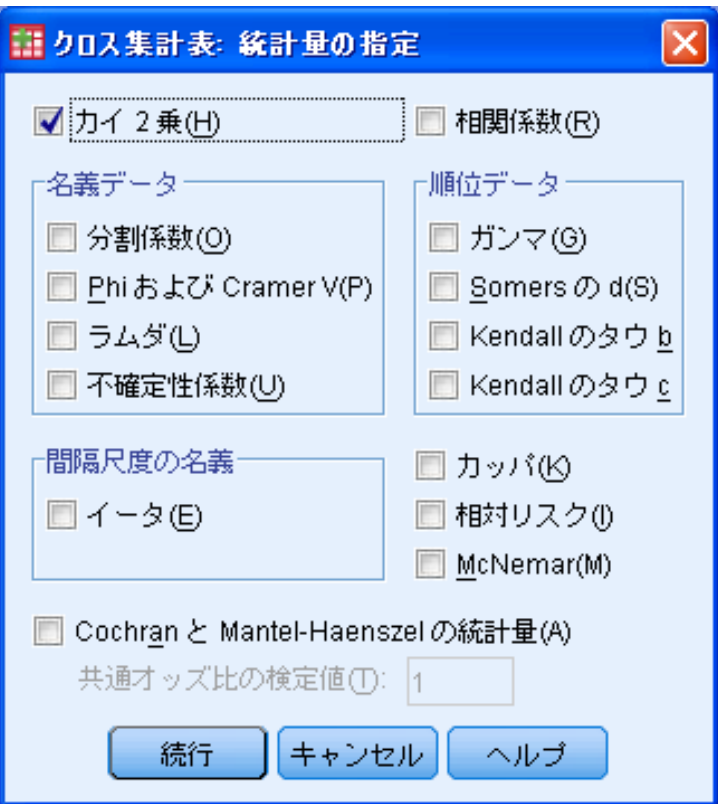

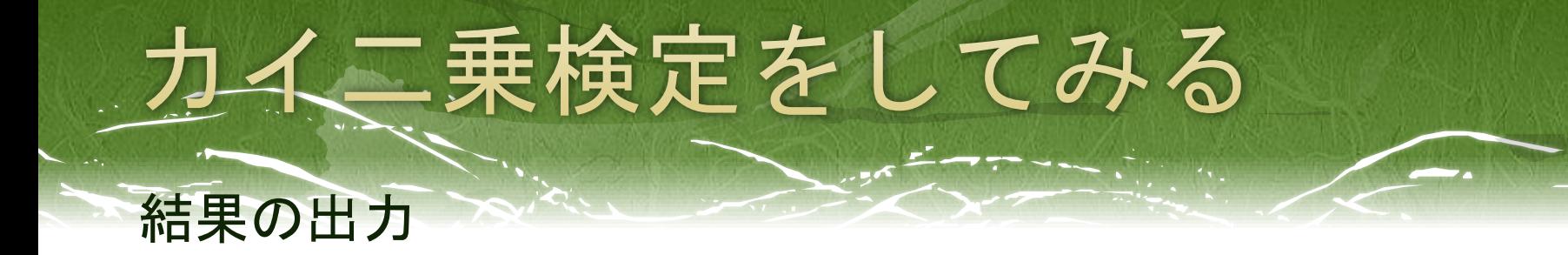

処理したケースの要約

|             | ケース |        |   |       |     |        |  |
|-------------|-----|--------|---|-------|-----|--------|--|
|             |     | 有効数    |   | 欠損    | 合計  |        |  |
|             |     | イーセント  | Ν | バーセント | Ν   | いパーセント |  |
| 失の学歴 * 妻の学歴 | 148 | 100.0% |   | .0%   | 148 | 100.0% |  |

夫の学歴 と 妻の学歴 のクロス表

度数

|      |    |    | 妻の学歴 |    |     |
|------|----|----|------|----|-----|
|      |    | 高校 | 合計   |    |     |
| 夫の学歴 | 高校 | 72 |      | 10 | 86  |
|      | 大学 | 26 | 16   | 20 | 62  |
| 合計   |    | 98 | 20   | 30 | 148 |

力イ2乗検定

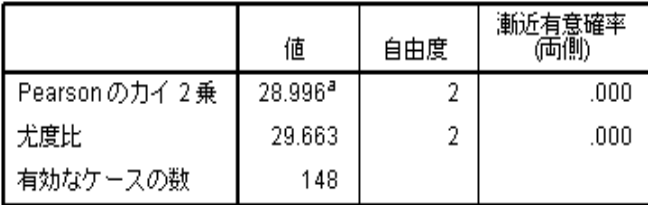

a.0セル (.0%)は期待度数が5未満です。最小期待度数は  $8.38 \, \mathrm{CJ}$ 

Pearsonのカイ二乗を見る。 1%水準で有意

2×2のクロス表の場合、「連続修正」の値 を見る。

ちなみに、期待度数が5未満のセルが ある場合、カイ二乗検定は使うべきでない。

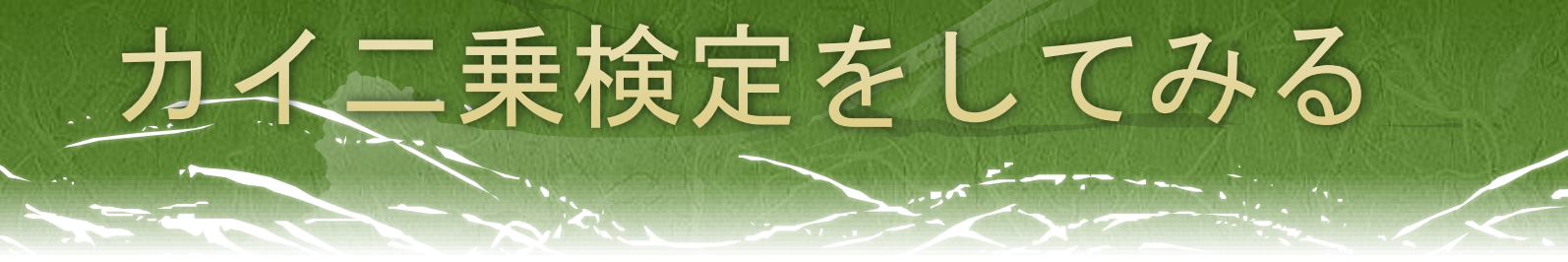

■ 今の検定からわかったこと‥

「条件によって、従属変数の各カテゴリーの度数に差が ある。」

⇒これだけでは、

1.夫と妻は同じくらいの学歴である傾向が強い

2.夫は妻より学歴が高い傾向が強い

といった仮説は検討できていない。

あくまで、

3.夫と妻の学歴は統計的に独立である。(関連はない) という仮説を棄却しただけである。

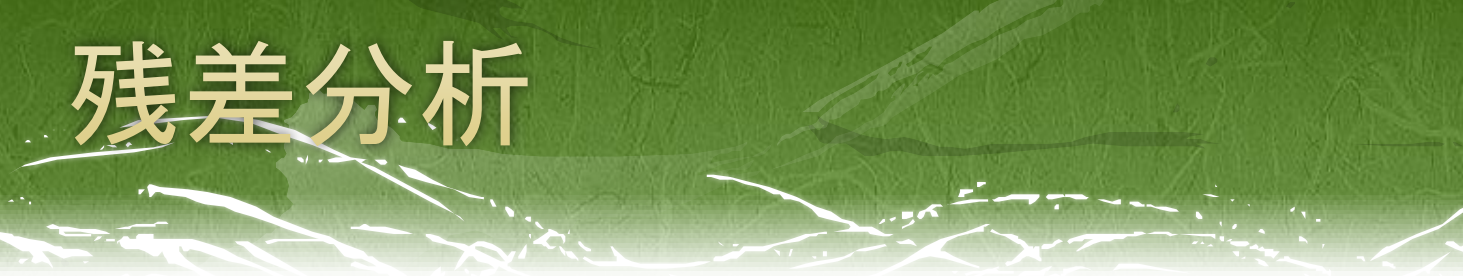

### □ 残差とは? セルの観測値と期待値の差

### 観測値が期待値よりも大きければ正、 観測値が期待値よりも小さければ負、の値をとる。

→調整残差は正規分布に近似するので、検定可能 検定が有意であれば、残差の符号を見ることで、 判断する。

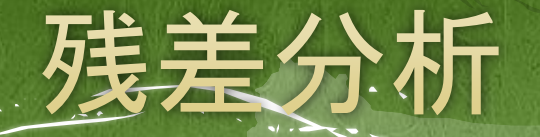

### □ 先程と同じようにクロス表集計を開き、 「セルの表示の決定」の中の「残差」の項目を見る。 その中の「調整済みの標準化」にチェックを入れる。

調整残差は標準残差より 正規分布に近似するため、 通常、調整残差を用いる。

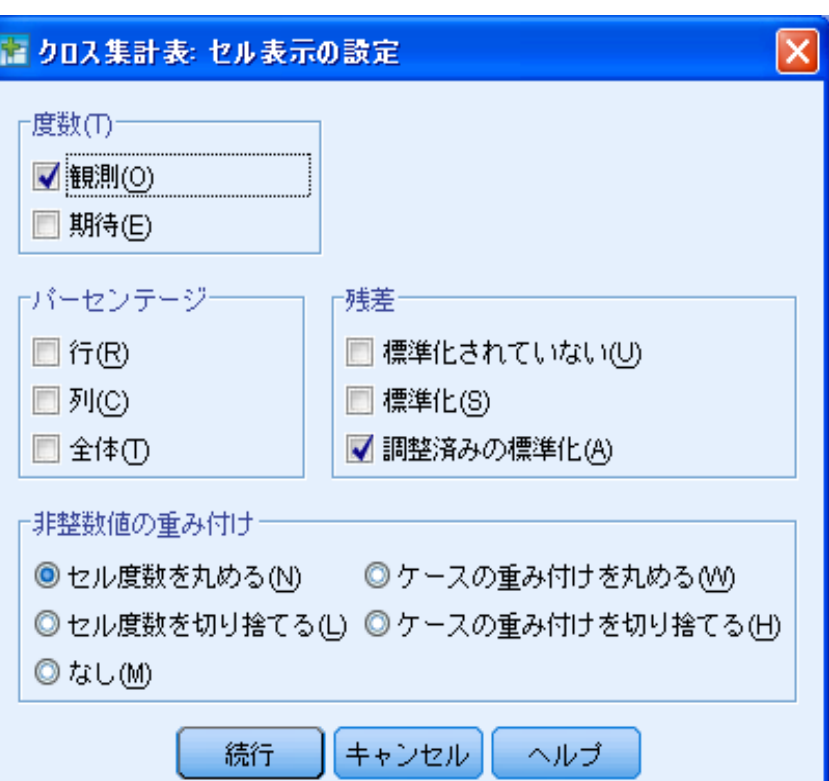

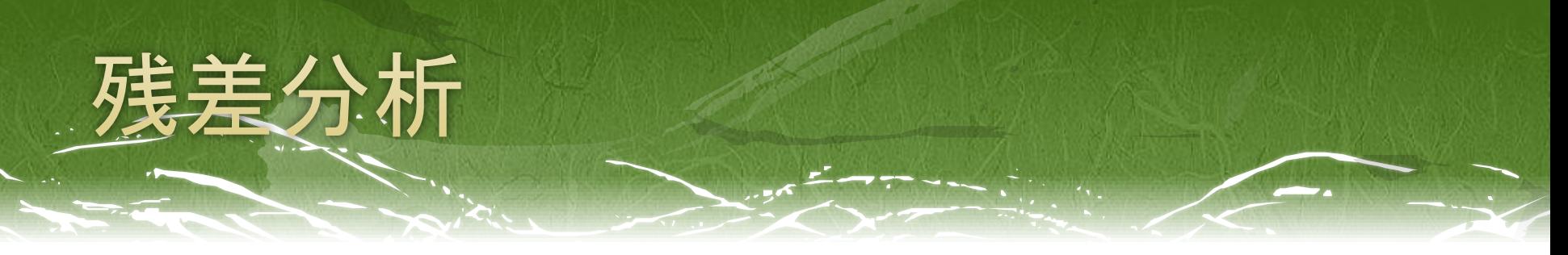

### □ 結果の出力

処理したケースの要約

|             | ケーン        |        |   |       |     |        |  |
|-------------|------------|--------|---|-------|-----|--------|--|
|             |            | 有効数    |   | 欠損    | 合計  |        |  |
|             | パーセント<br>Ν |        | Ν | バーセント | Ν   | イーセント  |  |
| 夫の学歴 * 妻の学歴 | 148        | 100.0% |   | .0%   | 148 | 100.0% |  |

夫の学歴 と 妻の学歴 のクロス表

|      |    |        |      | 妻の学歴   |        |     |  |
|------|----|--------|------|--------|--------|-----|--|
|      |    |        | 高校   | 大学     | 短大     | 合計  |  |
| 夫の学歴 | 高校 | 度数     | 72   |        | 10     | 86  |  |
|      |    | 調整済み残差 | 5.3  | $-3.7$ | $-3.1$ |     |  |
|      | 大学 | 度数     | 26   | 16     | 20     | 62  |  |
|      |    | 調整済み残差 | -5.3 | 3.7    | 3.1    |     |  |
| 合計   |    | 度数     | 98   | 20     | 30     | 148 |  |

力イ2乗検定

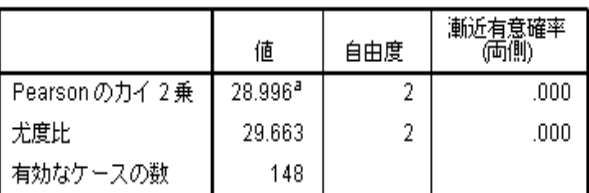

a.0セル (0%)は期待度数が 5 未満です。最小期待度数は<br>8.38です。

全てのセルの残差が1%水準で有意。 あとは、+か-かを見る。

#### 標準正規分布を使った検定の限界値

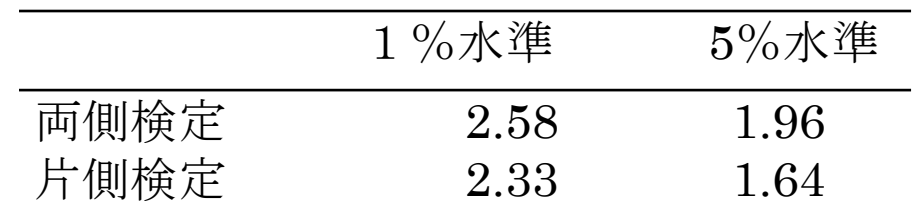

Habermanの残差検定

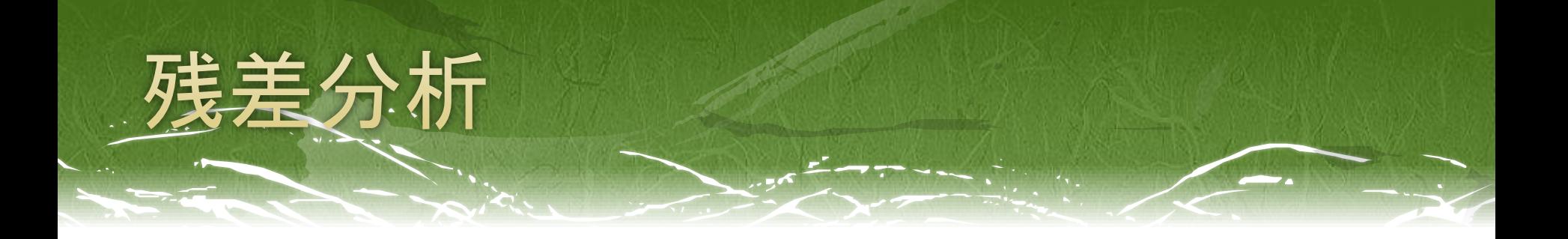

#### 今回の残差分析の結果からわかること

□ 妻が「高校」の場合、夫も「高校」となることが多い。 妻が「短大」の場合、夫は「大学」となることが多い。 □ 妻が「大学」の場合、夫も「大学」となることが多い。

⇒「妻の学歴と夫の学歴は同程度である傾向が強い」 という仮説1が確かめられる。

# 2×2のクロス表 (おまけ)

 先程の2×3のクロス表では、 普通にカイ二乗の出力を見ればよかったが…

クロス表が2×2の場合、 のため、修正をかけた値を見 る必要がある。

また、総度数が極端に少なかったり、期待度数の少ない セルが存在する場合には、χ²検定を用いることは適切で ないので、別の検定を用いなければならない。

⇒(おまけ)ではここを説明。

## 2メ2のクロス表(おまけ)

### 先程と同様に

- Excelデータをダウンロードし、SPSSを立ち上げる。
- 【ファイル(F)】→【開く(O)】→【データ(A)】から、 さきほどダウンロードしたExcelデータを読み込む。

□ 変数ビューの「値」を開き 職種を「1=教師」「2=カウンセラー」 評価を「1=反社会性重視」「2=非社会性重視」 に設定。

### 2×2のクロス表(おまけ)

### **ロ** 分析(A)→記述統計(E)→クロス表集計(C)を選択 ■ 行に「評価」、列に「職種」を入れる。 ■ セル表示の設定で、観測度数にチェック

「データセット1]

⇒クロス表を出力

処理したケースの要約

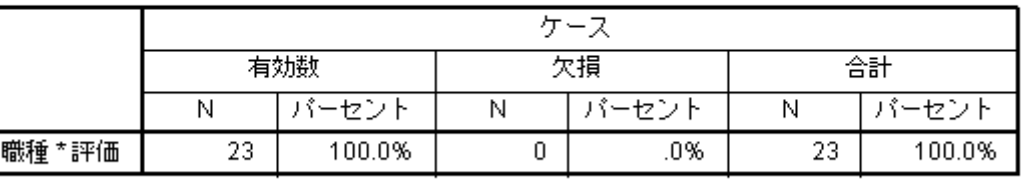

#### 職種 と 評価 のクロス表

度数

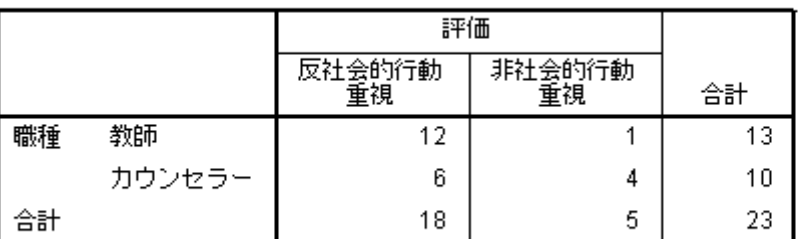

### 2×2のクロス表 (おまけ)

### 先程と同様に 「統計量の決定」で「カイ二乗」にチェックを入れて、 χ²検定を出力。

カイ2乗検定

|                                               | 値                  | 自由度 | 漸近有意確率<br>(両側) | 正確有意確率<br>(両側) | 正確有意確率<br>(片側) |  |
|-----------------------------------------------|--------------------|-----|----------------|----------------|----------------|--|
| Pearson のカイ 2 乗                               | 3.468 <sup>a</sup> |     | .063           |                |                |  |
| 連続修正 <sup>b</sup>                             | 1.829              |     | .176           |                |                |  |
| 尤度比                                           | 3.574              |     | .059           |                |                |  |
| Fisherの直接法                                    |                    |     |                | .127           | .089           |  |
| 有効なケースの数                                      | 23                 |     |                |                |                |  |
| a. 2 セル (50.0%)は期待度数が 5 未満です。最小期待度数は 2.17 です。 |                    |     |                |                |                |  |

b. 2x2 表に対してのみ計算

通常、クロス表が2×2であれば、この「連続修正」の値を 用いる。(イェーツの連続性の修正)

### 2メ2のクロス表 (おまけ)

#### ■ しかし、今回は…

|                   | 値                  | 自由度 | 漸近有意確率<br>(両側) | 正確有意確率<br>(両側) | 正確有意確率<br>(片側) |
|-------------------|--------------------|-----|----------------|----------------|----------------|
| Pearson のカイ 2 乗   | 3.468 <sup>a</sup> |     | .063           |                |                |
| 連続修正 <sup>b</sup> | 1.829              |     | .176           |                |                |
| 尤度比               | 3.574              |     | .059           |                |                |
| [Fisherの直接法]      |                    |     |                | .127           | .089           |
| 有効なケースの数          | 23                 |     |                |                |                |

カイ2乗検定

a. 2 セル (50.0%)は期待度数が 5 未満です。最小期待度数は 2.17 です。

b. 2x2 表に対してのみ計算

極端にケース数が少なかったり、期待度数が5未満のセル があるときには、χ²検定を行うのは適切でない。

⇒Fisherの直接法による検定を行う。(SPSSでは自動で出力)

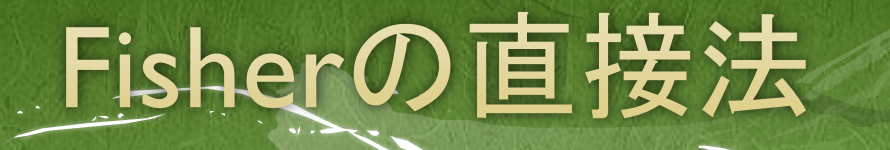

### ロ ノンパラメトリック検定

□ 対応のない2条件間の比率の比較を行う。

□ 周辺度数に10前後の小さな値がある、期待度数が0に近 い数字がある時に用いる。

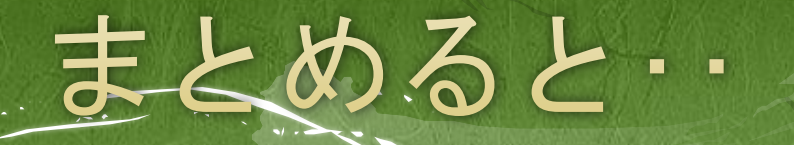

- □ 独立変数または従属変数のカテゴリーが3以上  $\Rightarrow$ χ2検定を行い、 出力では「Pearsonのカイ二乗」の値を見る。
- **ロ2×2のクロス表** 
	- $\Rightarrow$ χ2検定を行い、
		- 出力では「連続修正」の値を見る。
- □ 期待度数が5未満のセルが有る場合、 ⇒「Fisherの直接法」の値を見る。

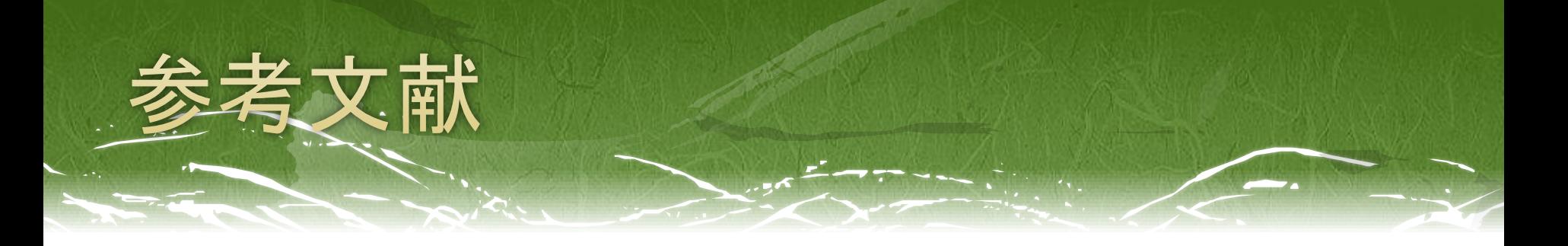

- □ 浅野 弘明(2010) 『実習で学ぶSPSSと統計学の基礎』 プレデアス出版
- □ 太郎丸 博(2005) 『人文・社会科学のためのカテゴリ カル・データ解析入門』 ナカニシヤ出版
- 森 敏昭 吉田寿夫(2009) 『心理学のためのデータ解 析テクニカルブック』 北大路書房
- Alan Agresti著 渡邉裕之他訳(2003)『カテゴリカル データ解析入門』サイエンティスト社